# **How to Find That Missing Year in your collection – A Guide from Wisdenauction.Com**

Preamble:

We have most Wisdens in stock so how do you go about finding that book on our site, here is our guide:

In Summary:

Let's say you need a Wisden from 1948, here is how to find it:

1 - Type the year (1948) in the Search box and hit GO! OR

2 - You can just browse for it by clicking on Browse and then 1938-1949

3- NOT FOUND IT??? Just email us on [wisdens@cridler.com](mailto:wisdens@cridler.com)

In Detail:

Let's say you need a Wisden from 1948, here is how to find it:

1) Click Home (if not already at the home page)

Type the year (1948) in the Search box and hit GO!

## **Welcome to WisdenAuction.Com**

The easy to use, Custom Built, Wisden Auction Site, Designed by Wisden Collectors for Wisden Collectors.

Buy & Sell Wisdens here, Free to list & Free to Buy, it only takes seconds to register on our secure site. 2 Minute Sniper Control.

What buyers/sellers want: Paypal is optional, no hidden bidders, no charges for listing including 15 pictures & reserves, bid e-mails, auto relists, easy browse, list or bid in seconds, Wisden style lot descriptions (hinges/gilt etc), every transaction backed up by us, human help!

Instant Searches: All items listed - WISDEN SHOP (Buy Now Items) - New Listings - Under £25 -Rare Wisdens - Request a Gift - Ending Soon!

Lots to list or a collection for sale? Contact us, we can help. Free Valuations, Ask us any question. \*Final Sale fee (9.09%) applies to seller.

Est 2008, 2000+ Lots sold, 700+ Members, Saved Collectors £8500+ - Click Browse above to see all the lots by year and type.

**Search Gallery Featured Items** Go 1928 Paperback Wisden 1927 Paperback Wisden 1926 Paperback Wisden 1948 Title & Description

#### The following screen will appear :

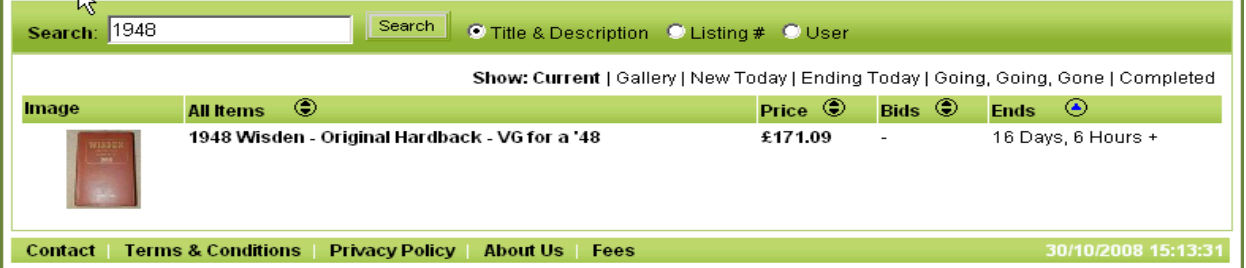

You can click on the picture of the book or the text on the above screen to see the detailed item text and the pictures and then you can Bid on it or buy it immediately for the Buy-Now items.

If the amount of the book on the overview screen is in black then it is a buy now item and you can purchase it immediately, if the amount is in green/orange or red you can leave a bid on the item which will end at the lot end time specified on the detailed screen.

#### **Or**

### **2)You can just browse for it.**

Click Browse as circled below.

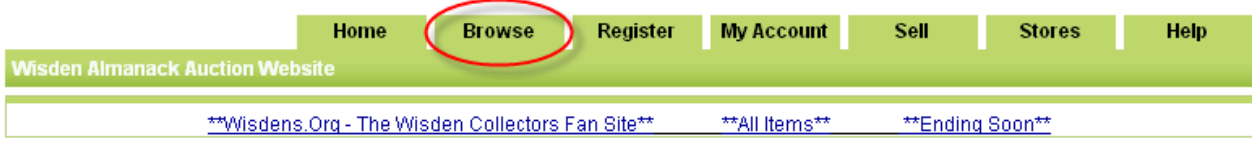

Welcome to WisdenAuction.Com - The custom built Wisden Auction Site - Designed by Wisden People for Wisden People.

Buy & Sell Wisdens here, Free to list & Free to Buy it only takes seconds to register on our secure site. 5 Minute Sniper Control.

Instant Searches: All items currently listed. - Items without a reserve - \*\* ENDING SOON \*\* - Most Bids - £££s - No Bids & No Reserve

#### This will show you all the categories we have:

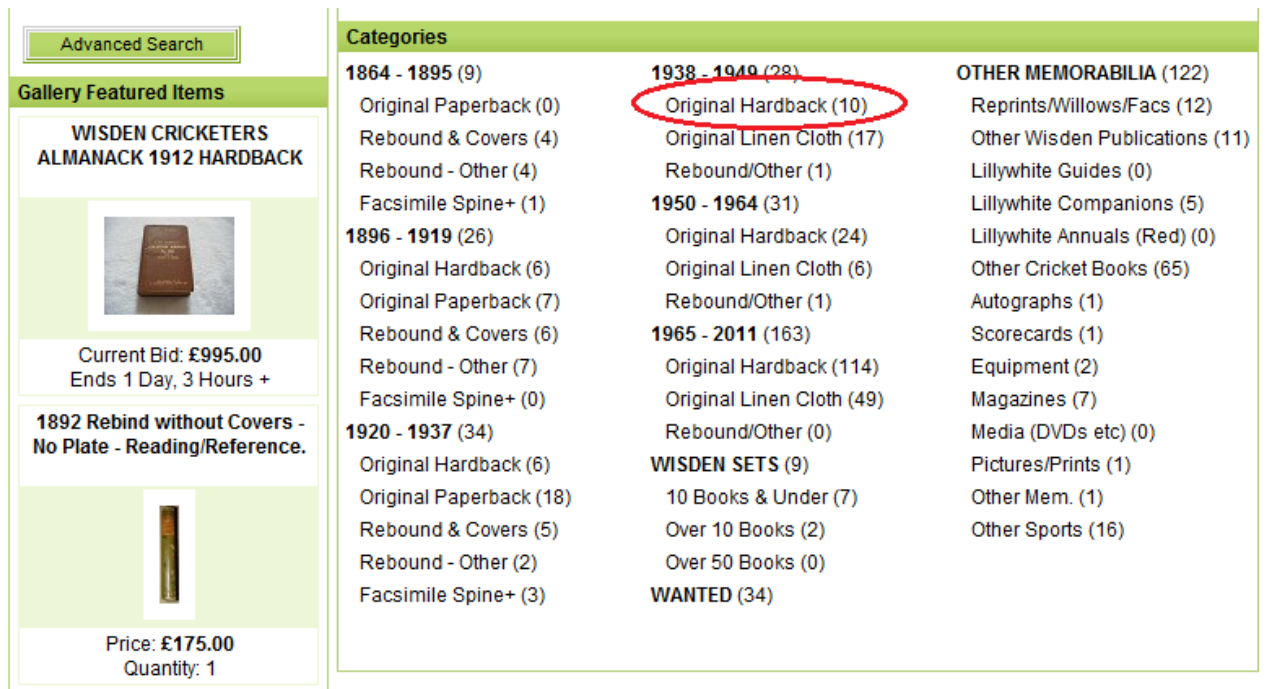

Choose the year range 1938-1949 for all or just hardback (if that is the format you desire).

This will show you the books (hardbacks in 1938 to 1949) we have for sale….

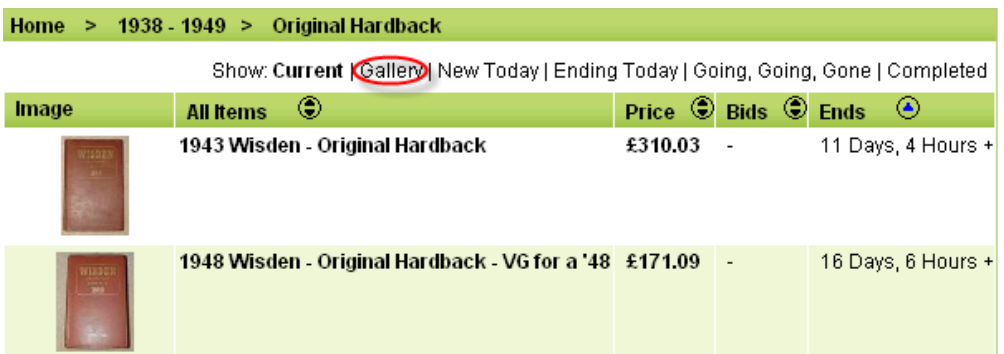

You can click on the picture of the book or the text on the above screen to see the detailed item text and the pictures and then you can Bid on it or buy it immediately for the Buy-Now items.

More advanced : You can see a different view by clicking Gallery (circled above) or completed sales by selecting completed highlighted below…

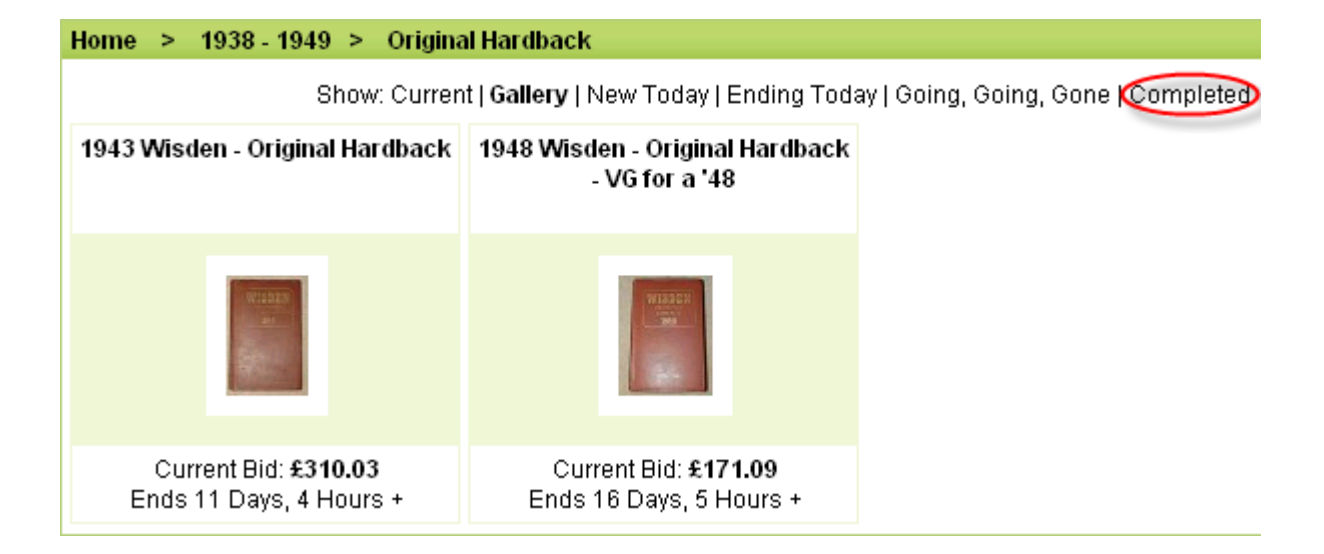

#### An example of the completed screen… for 1938 to 1949 Hardbacks, a bid of "-" means it did not sell.

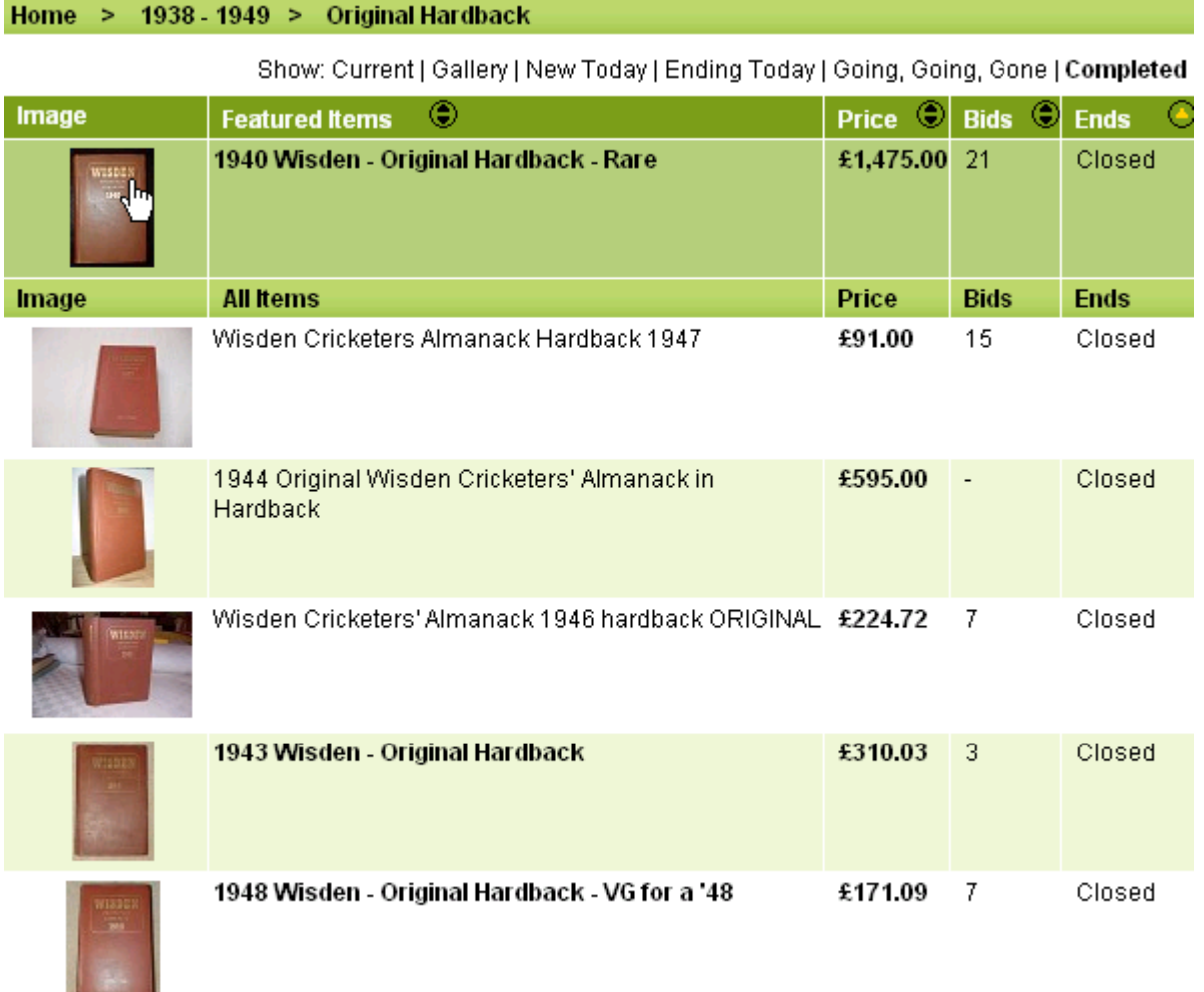

Thanks for reading, please contact us if unsure Happy Collecting, **Cheers** Chris